#### GarageBand for the iPad, An Extreme Makeover for the Music Classroom

Floyd Richmond University of Valley Forge frichmond@valleyforge.edu

New York State School Music Association (NYSSMA) TI:ME Northeast Regional Conference Rochester, NY Thursday, December 1, 2016 floydrichmond.com/nyssma2016/

# Bibliography

#### http://www.alfred.com/LearningGarageBand

#### LEARNING MUSIC WITH GarageBand av iPad

Sign up to access downloads and receive updates for Learning Music with GarageBand on the iPad.

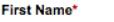

Floyd

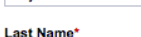

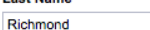

**Email\*** 

frichmond@aol.com

Zip Code' 19475

I would like to receive offers and updates from Alfred Music.

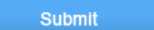

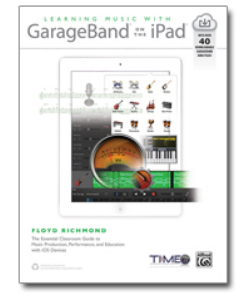

This essential guide to GarageBand on iPad and iOS devices is your foundation for learning music production in the classroom. Written by Dr. Floyd Richmond, noted iPad music expert and the president of TI:ME (Technology Institute for Music Educators), Learning Music with GarageBand on the iPad provides instant insight and wisdom through Dr. Richmond's many years of experience. Includes over 40 GarageBand song files.

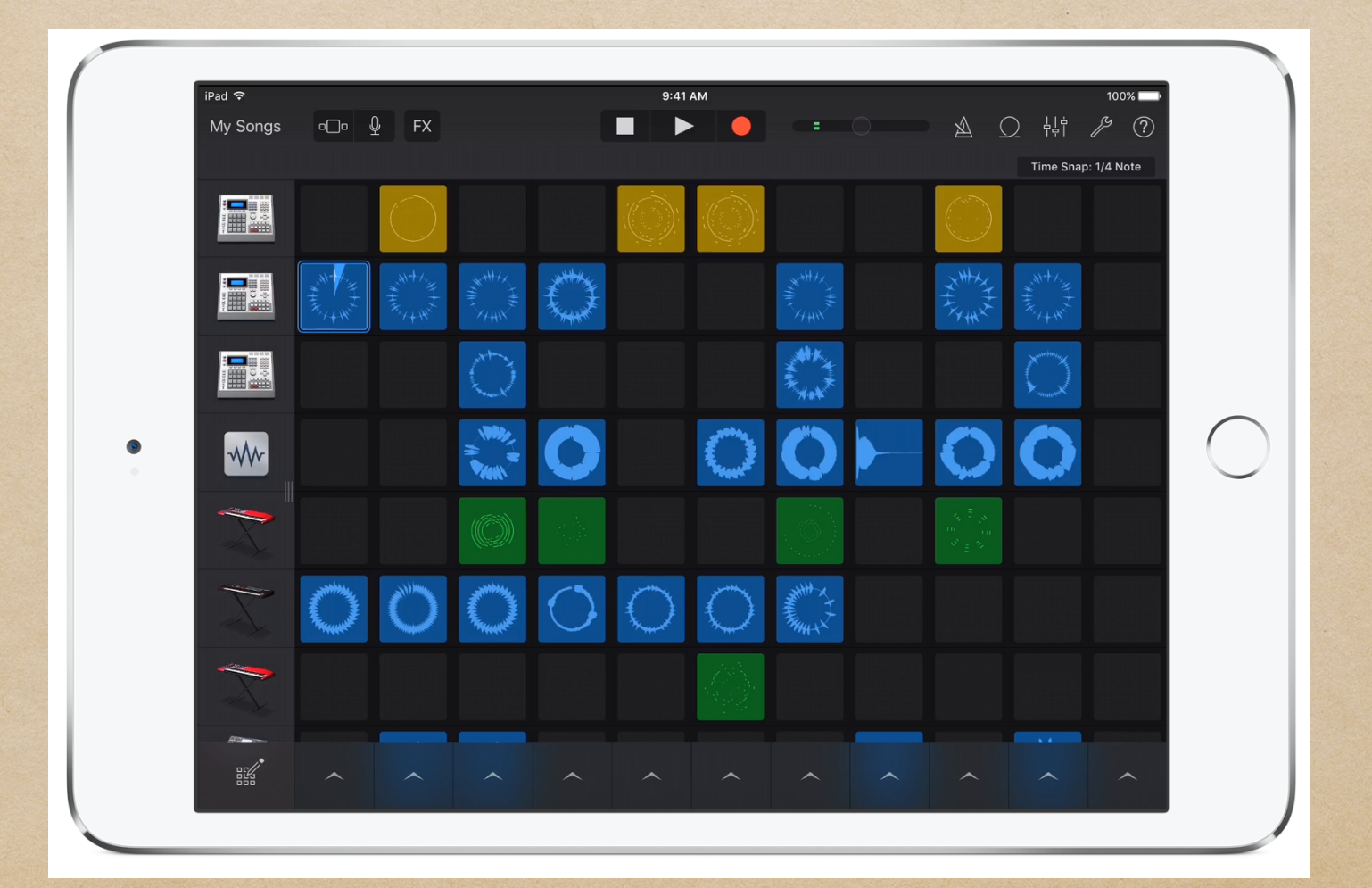

"DJ" Interface for real-time performance of EDM, House, Hip Hop styles and more.

Loops

- Thousands of existing loops
- Build-your-own loops
- Effects
	- Filters
	- Repeaters
	- Echoes
	- Vinyl scratches.

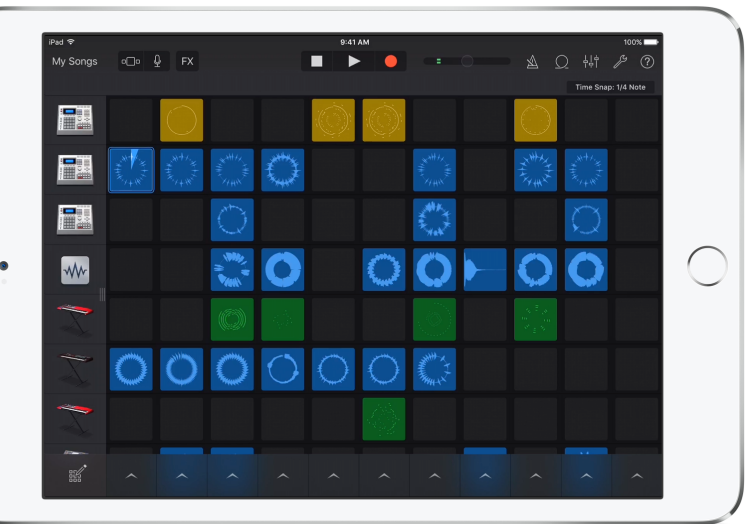

New Drummer Options (like GarageBand and Logic for Mac)

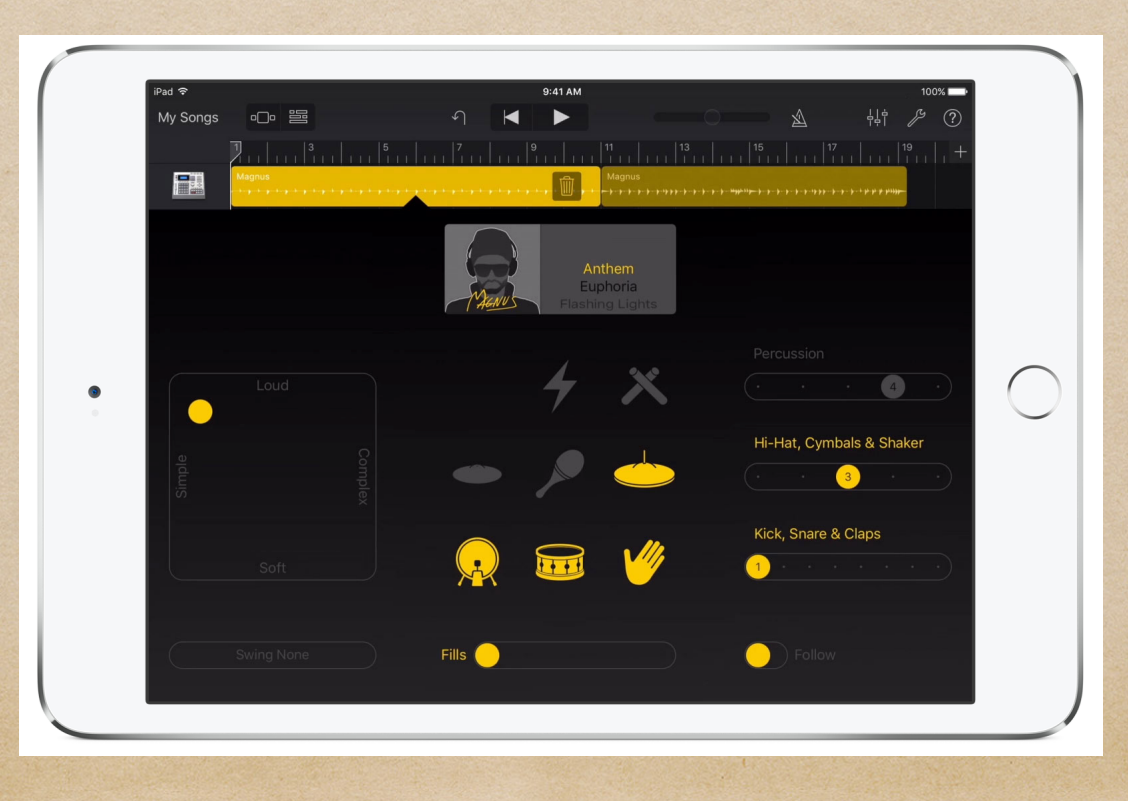

#### New Instruments

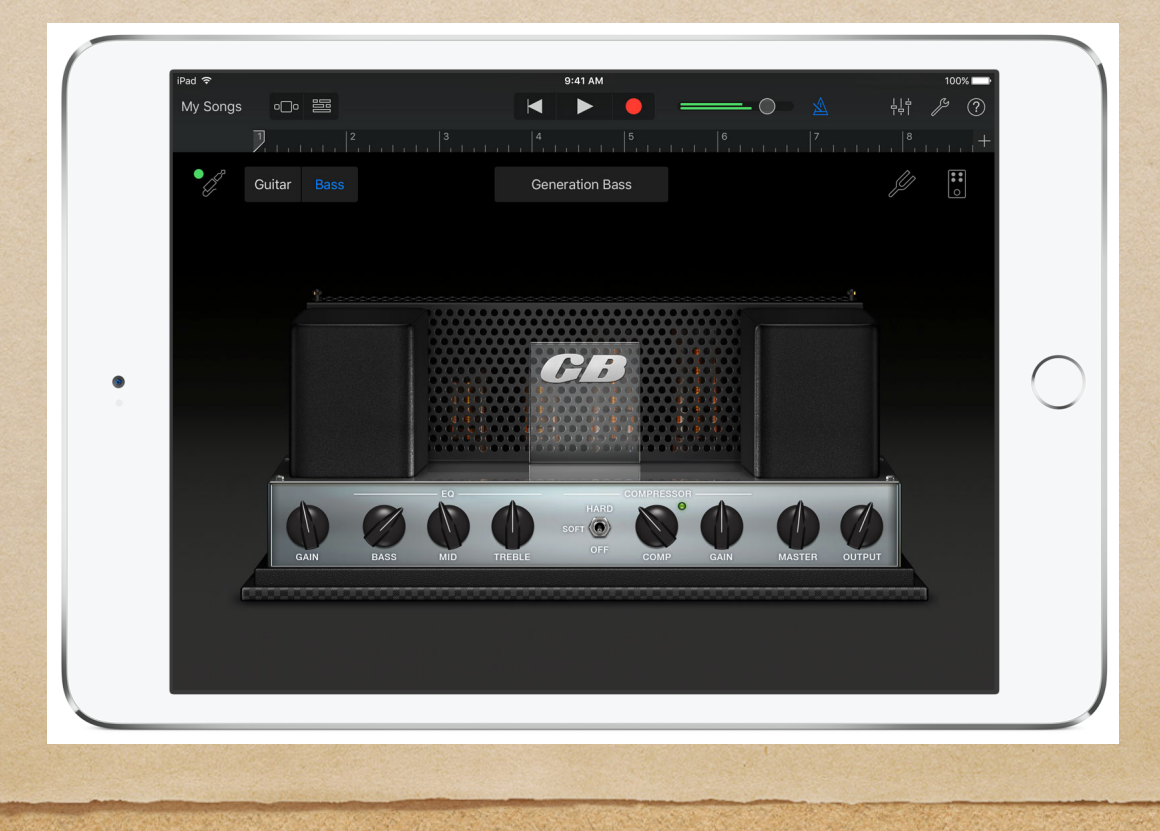

Audio Extensions (third party instruments, effects and extensions)

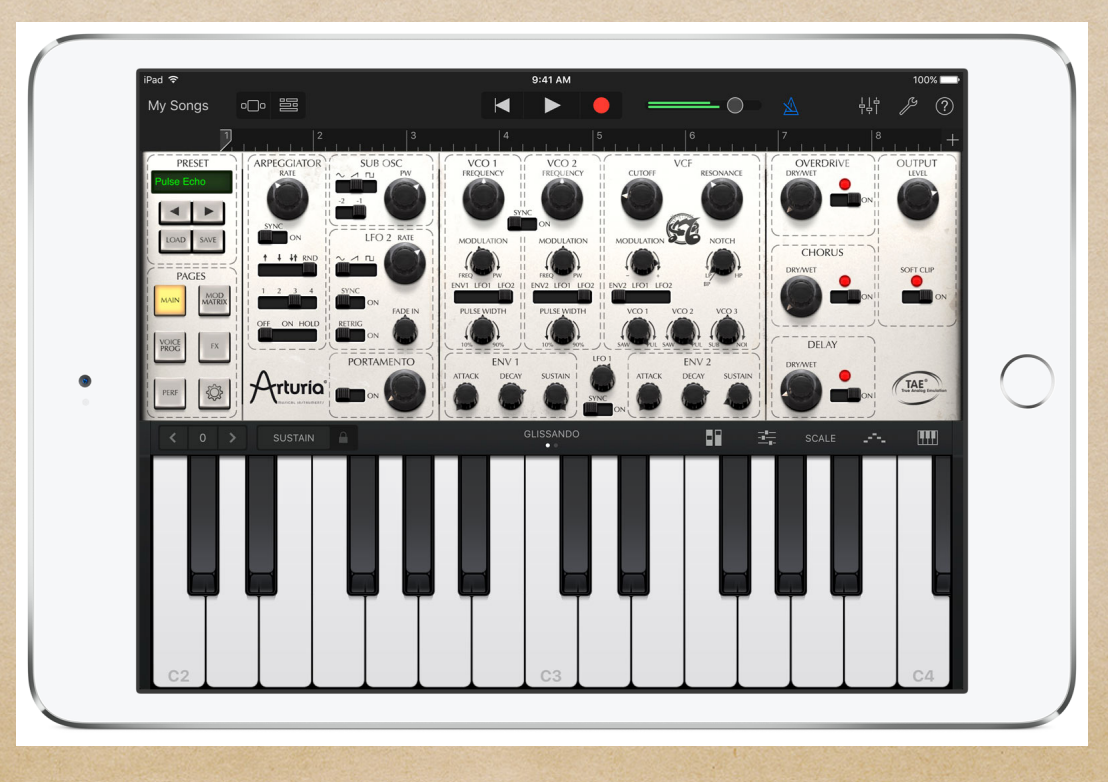

# Teaching Idea

• Open a Demo Song

#### Describe the tracks used in the song

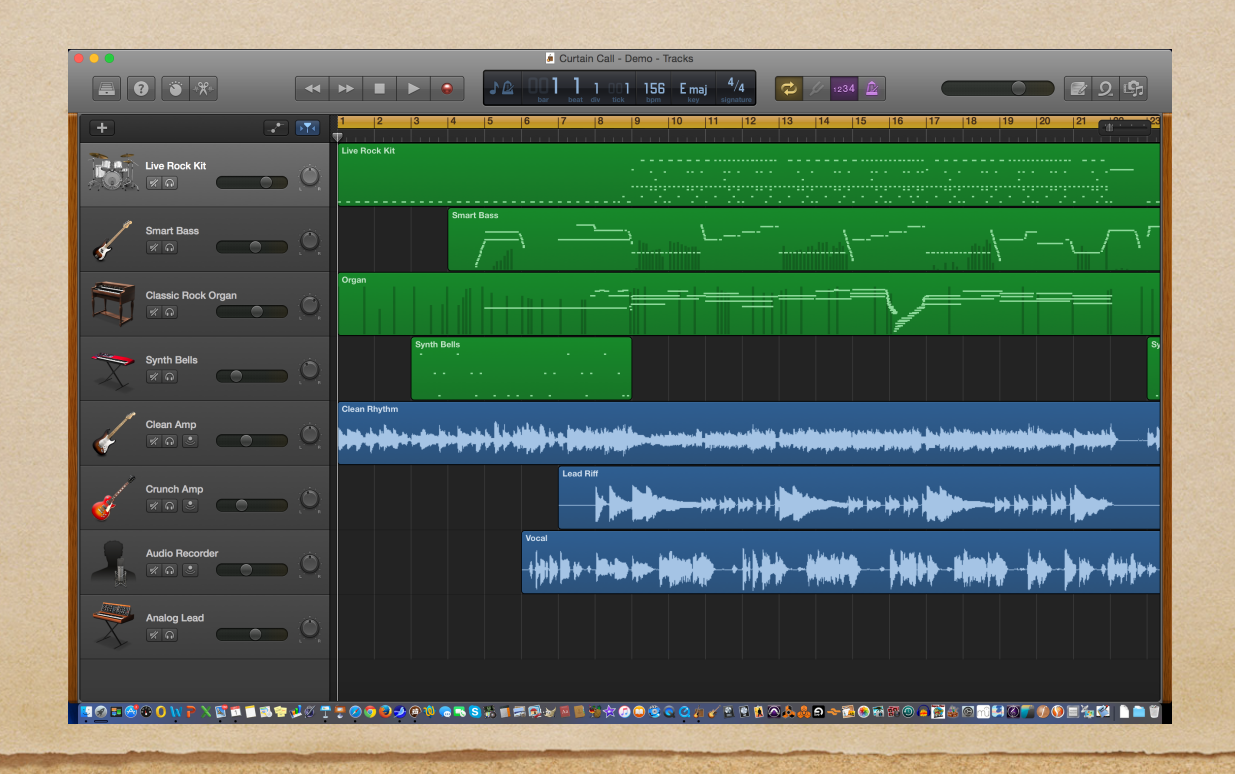

Curtain Call

### Quickstart 1

• Open a Demo Song

• Record a new vocal track

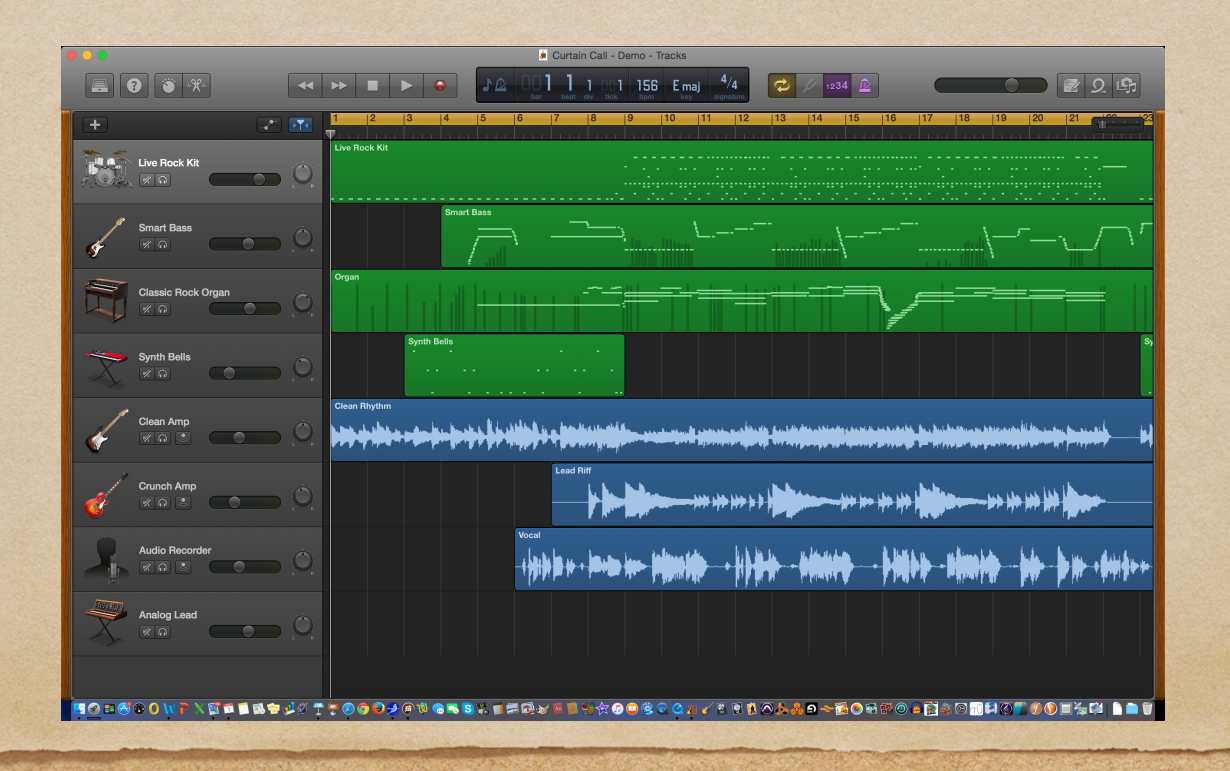

At the Beach

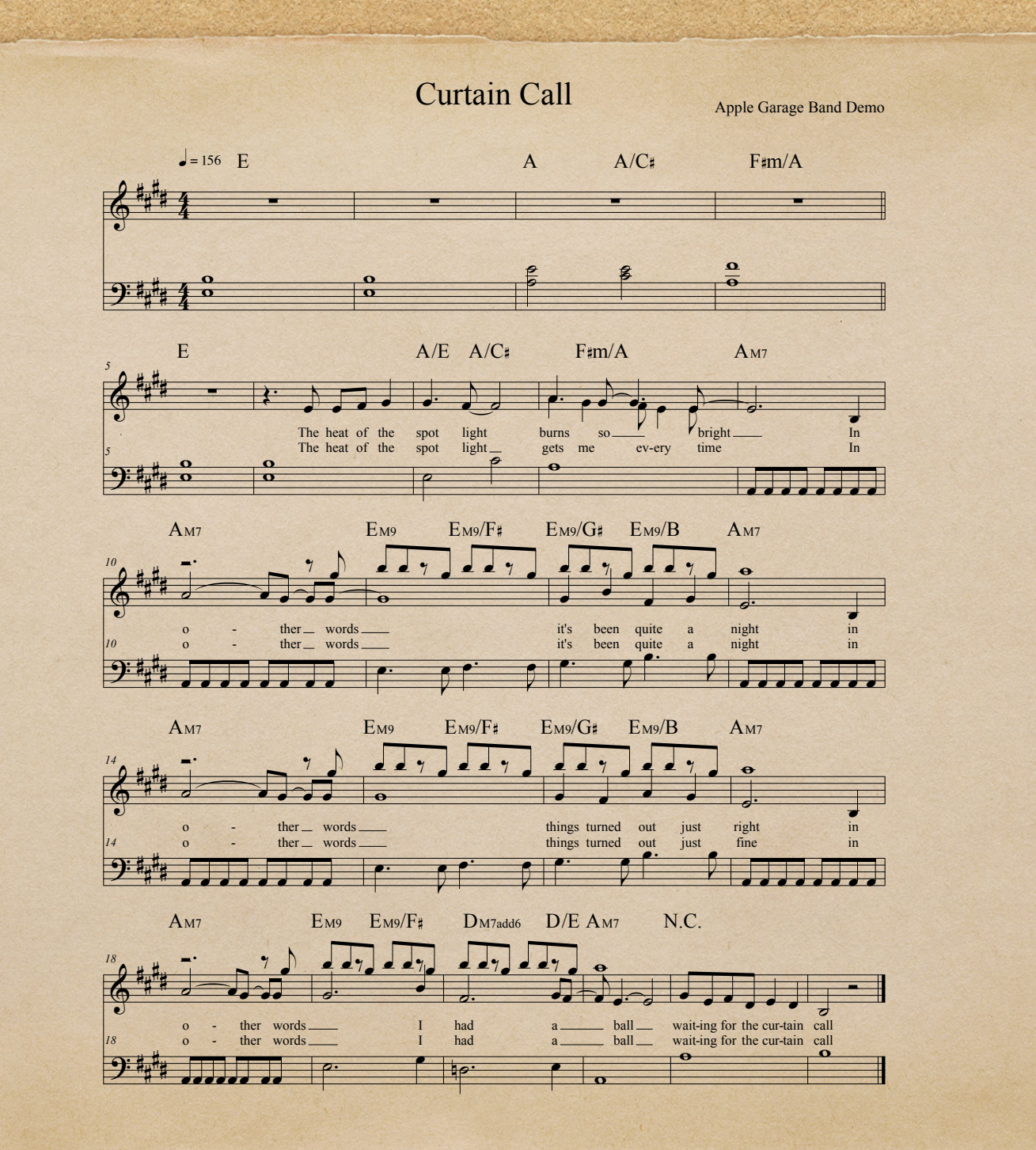

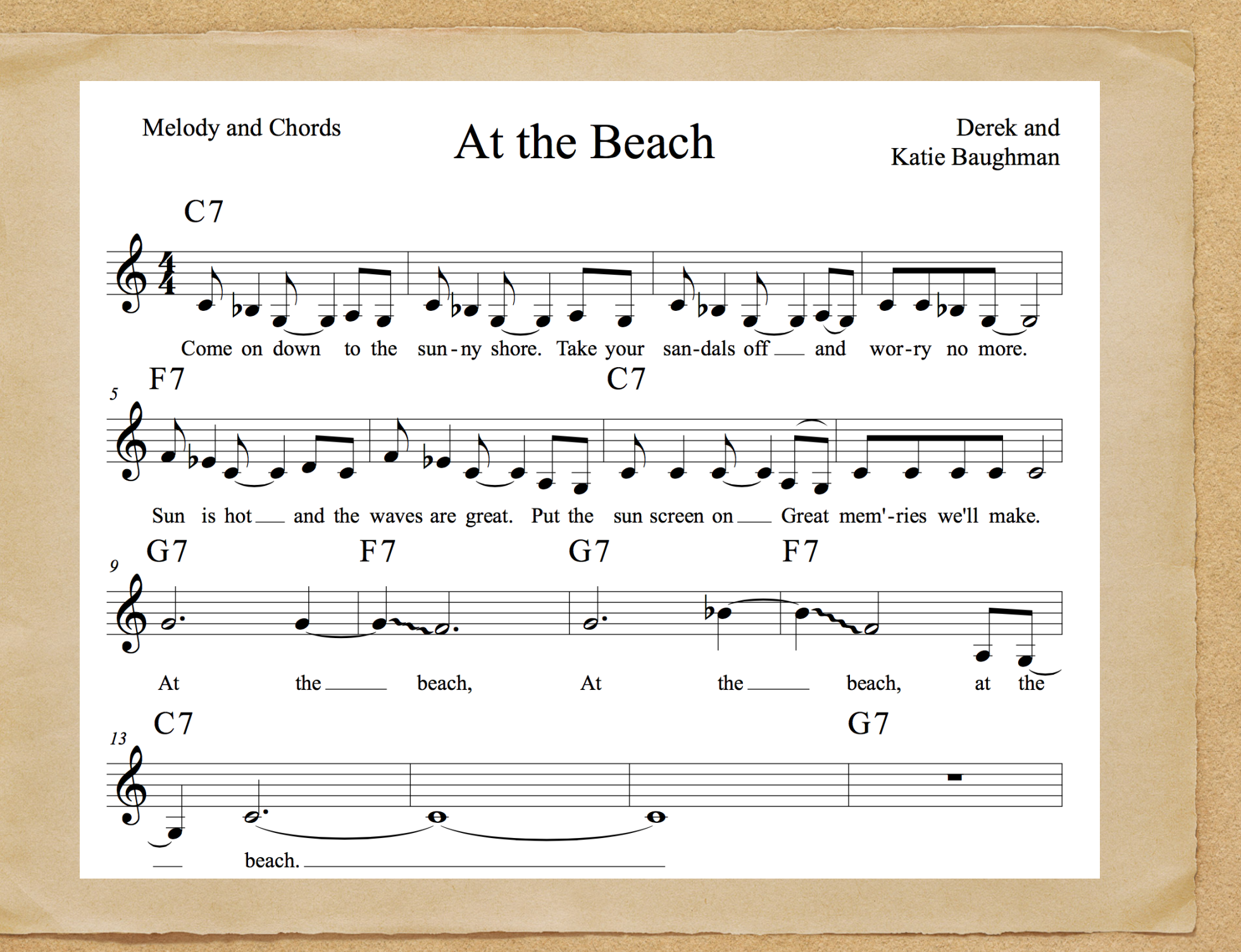

### Quickstart 2

Create a Song Using Only Loops

> • Search "Cuban"

Arrange as shown.

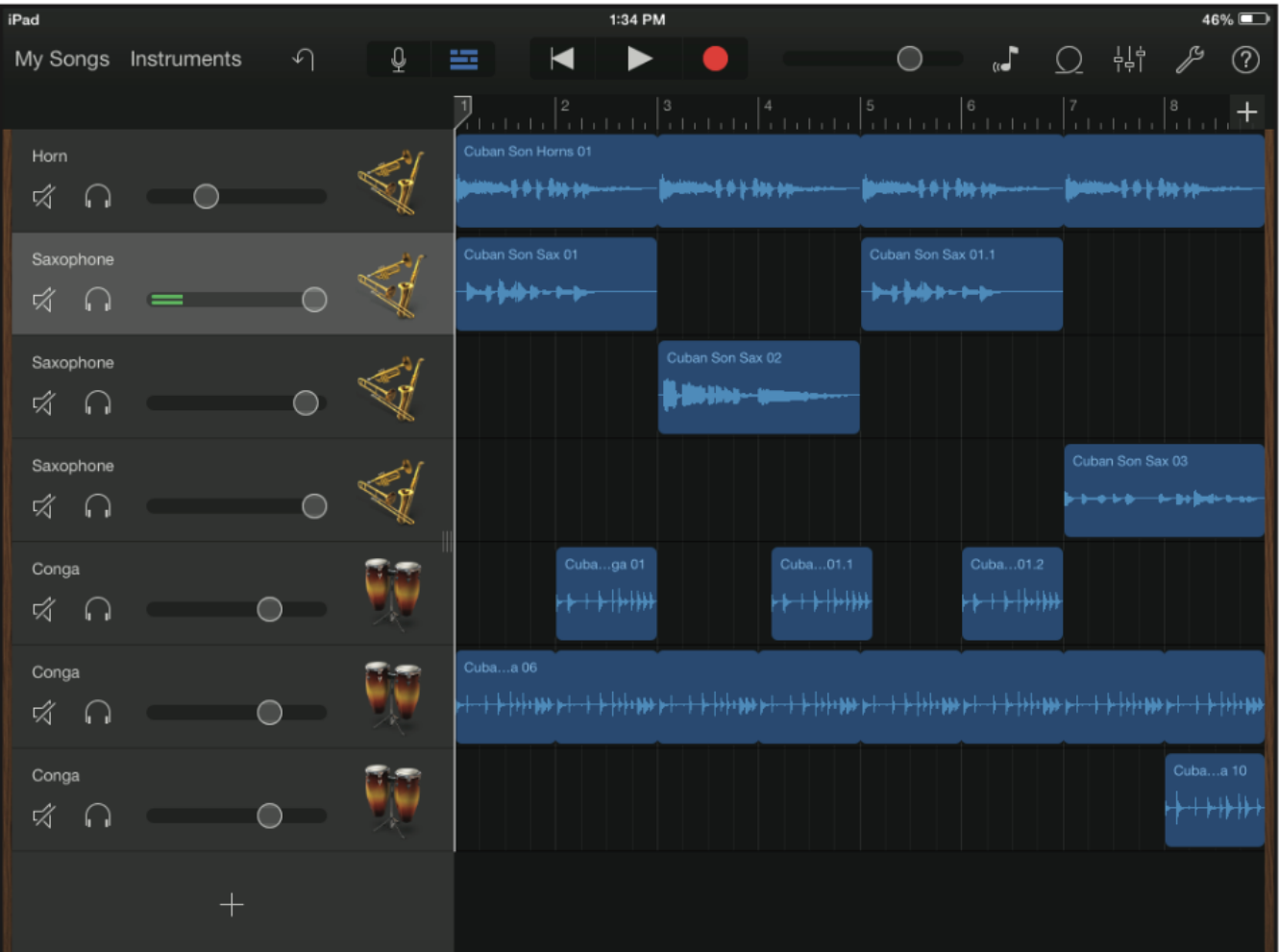

Cuban Song

# Teaching Idea

Record a Rap Search Hip Hop

> Arrange as shown.

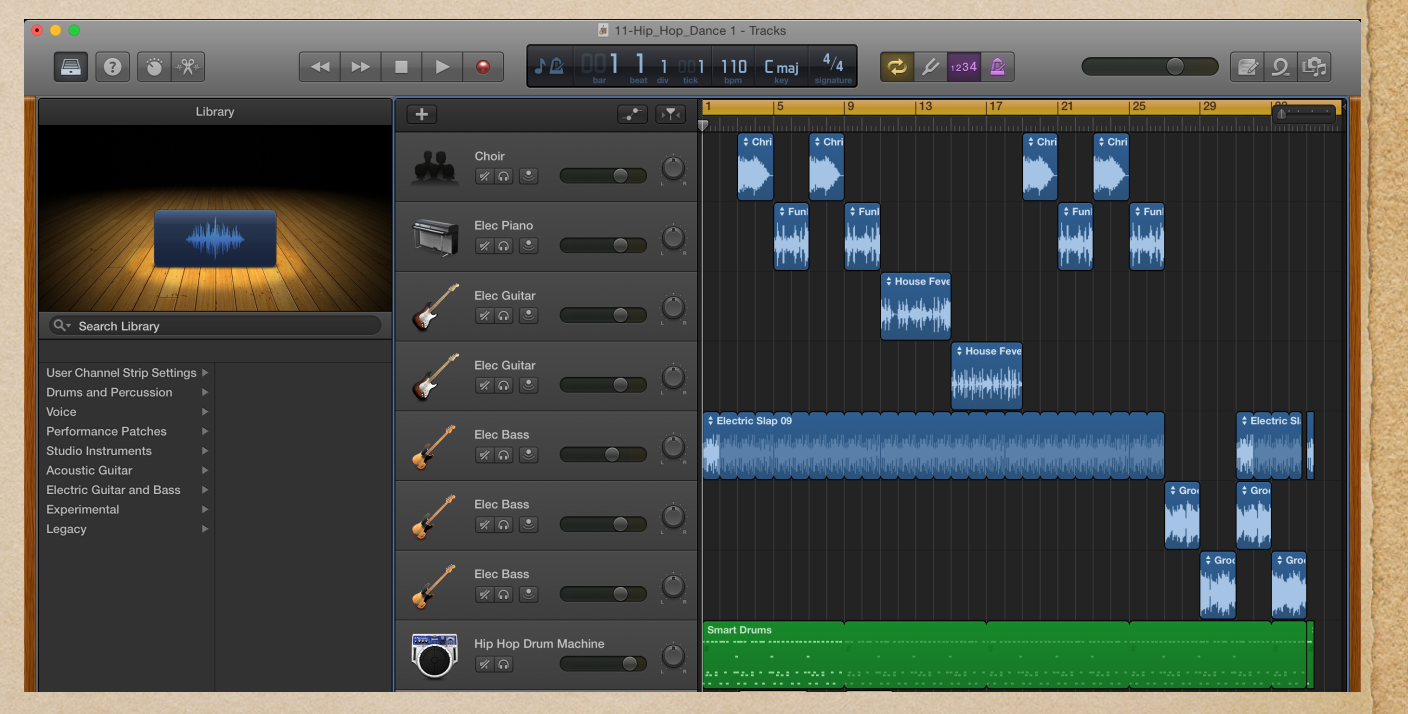

Hip Hop

### Quickstart 3

- Playing and Recording Garageband's Instruments and Smart Instruments
- Keyboard
- Guitar
- Bass
- Strings
- Drum Set

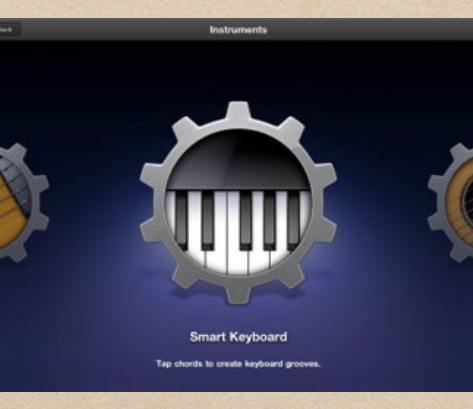

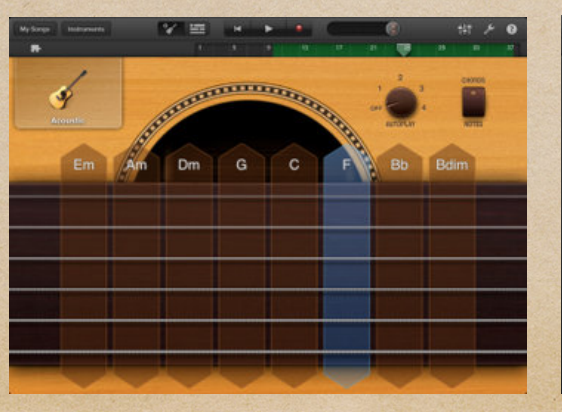

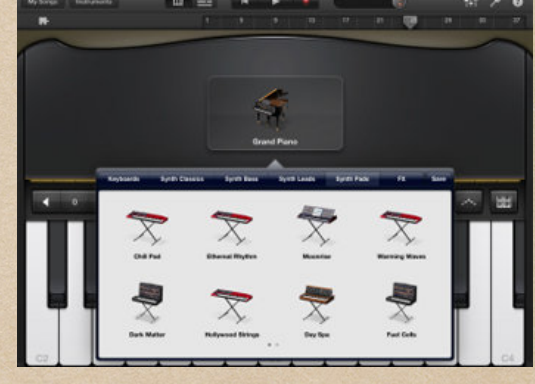

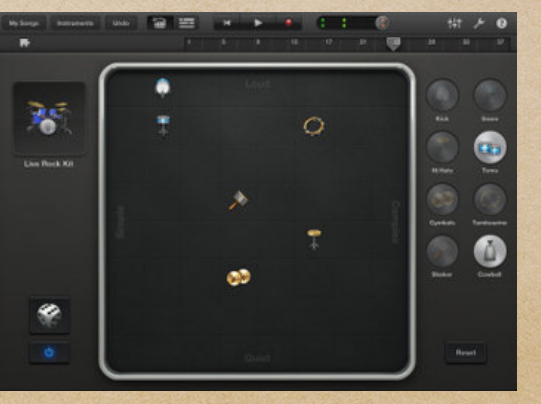

#### • See chapter 13

- Create an audio soundscape (use synth pads).
- Write a jingle for an imaginary product and record it.
- Record a story and add sound effects from GarageBand (Orff style).
- Create a musical intro and outro for a television program such as the evening news or your favorite sitcom.
- Record a soundtrack for a familiar television episode or a silent movie such as the one found at https://youtu.be/mpjEyBKSfJQ.
- Record an entire program for a radio broadcast. Write the dialogue for the drama. Write a score for the musical background.

- Create a loop-based song describing animals (like Saint-Saëns).
- Compose a percussion piece in rondo style using the automatic drum machine.
- Compose a song with loops only. (Learn about form, repetition, and contrast. Write two sections (A and B) with contrasting range, rhythm, melody

Create a song in one of the following styles:

- 1940s swing combo.
- 1950s doo wop.
- $\cdot$  1960s rock.
- 1970s classic rock.
- 1980s keyboard disco/dance and/or hip-hop.
- 1990s ballad.
- 2000s techno.
- 2010s.

#### Additional Teaching Activities Recording

Record a round of a song, such as "Are You Sleeping?", and copy and paste it into multiple tracks.

Practice a piano piece and record it on an iOS device using MIDI.

#### Additional Teaching Activities Enhance Existing Recordings

- Open a song of your choice. Create a new audio track, and every four measures record "Oh yeah" or something similar.
- Add a drum build every four measures to an existing song.
- Add expressions (dynamics) to an existing song.
- Add expressions (tempo changes)to an existing song.
- Add a harmony part with your voice to an existing song.
- Add a second drum or guitar track to an existing song
- Add a repeat and fade ending to an existing song.

- Replace the melody track of a song of your choice with your voice singing the melody.
- Delete an existing melody, and write and record a new melody and lyrics for a song of your choice.
- Write a new song by recording an accompaniment with smart instruments and then recording a melody and original lyrics.
- Create an accompaniment for an existing melody.
- Create a rap to be performed over an instrumental hip-hop, dance, or techno song.

- Play and record the 12-bar blues chord progression using one of GarageBand's smart instruments; then compose and record a melody with original lyrics.
- Play and record the 12-bar blues chord progression using one of GarageBand's smart instruments; then improvise and record a scat melody.
- Play and record the doo wop chord progression using one of GarageBand's smart instruments; then compose and record a melody with original lyrics.

- Write and record a new pop song. Include all parts using loops, digital audio, or MIDI recordings.
- Write and record a new classical song.
- Write and record a new round.
- Write and record a theme and a variation.

- Record yourself singing or playing a song. Listen to it and critique your performance.
- Remix a set of given tracks from one of the songs in a new and different way.
- Rehearse and prepare every voice of a simple a cappella song. Record each track into GarageBand for iOS.
- Participate in a Jam Session and record the team effort as a song.

## Garage Band Ensembles

Hardware (Mixers, Jam Hub)

Decades

Cultures

• Folk Music

• Events

Just for Fun

Give Tour of Book by Decade

## Teaching Activities

Performance

Recording

Composition

Listening

Other Activities

### Teaching Activities-Performance

- Listen to a GarageBand song, and sing or play along.
- Turn off the vocal or melodic tracks, and sing or play along with only the accompaniment.
- Form an iPad ensemble to play the song.
	- One or more people should play the melody on an instrument appropriate for this style.
	- One or more should play a bass line using a simple rhythm and following the given chords.
	- One or more should play a GarageBand smart instrument using the chords indicated. Create a Jam Session to synchronize more than one smart instrument if necessary.
	- One or more should improvise a drum part.
- Turn to the arrangements from the downloads and play the versions found there.

### Teaching Activities-Recording

- Lyrics and melodies
	- If there are lyrics, mute the melody and record yourself singing into a new track.
	- If there are no lyrics, mute the melody and record yourself playing it into a new track.
- Mute the various tracks and replace them with your performances. Try to match the style of the original.
- Find a guitar track and use GarageBand's guitar effects to add overdrive or other effects to the recorded guitar.

#### Teaching Activities-Composition

- Write and record new lyrics and record yourself
- Create and record a spoken rap.
- Improvise a new melody.
	- Use the same or new lyrics,
	- or use scat syllables (scooby, doo, wah, dot, dah, bah, doot).
- Replace the tracks of a song with your composed parts in the same style.
- Replace the tracks of a song with your composed parts in a different style.
- Create a theme and variations for a selected song
	- Rerecord new variations live.
	- Change the mode from major to minor or vice versa.
	- Change the melody to include different notes or rhythms.
	- Change the chords harmonizing a song.
- Slice, cut, and paste digital audio and MIDI tracks into new arrangements.
- Using only GarageBand loops, create your own rondo in ABACABA form.
- Write your own pentatonic song.
	- Use either a major  $(C, D, E, G A)$  or a minor  $(C, D, Eb, G, Ab)$  scale.

### Teaching Activities-Listening

- Listen to a song and list the instruments used.
- Change the instruments that are used to play each voice (if permitted)  $\bullet$
- Listen to the provided GarageBand songs and describe
	- Melody: Is diatonic, pentatonic, or other?
	- Harmony: Is it consonant or dissonant, major or minor?
	- Rhythm: What are the time signature and tempo? Do the eighth notes swing or are they played evenly? What are other unique rhythmic features?
	- Form: Describe the sections found in the piece. Make a formal map of the  $\begin{matrix} \bullet \\ \bullet \end{matrix}$ song.
	- Expression: Describe dynamics, tempos, and articulations of the piece.
	- Style: Describe the style of the song.
- Listen to the various voices in the piece (drums, guitar, bass, keys). On the music in the book, mark the measures where they play.

## Teaching Activities-Other

Download additional sounds to the iPad and create an arrangement that features that sound file. Example, for "Old MacDonald," download farm-animal sounds and use them in the song. Record a sound into GarageBand's sampler and create a composition featuring the recorded instrument.

### The GarageBand Sampler

Using existing samples Recording new samples Importing samples

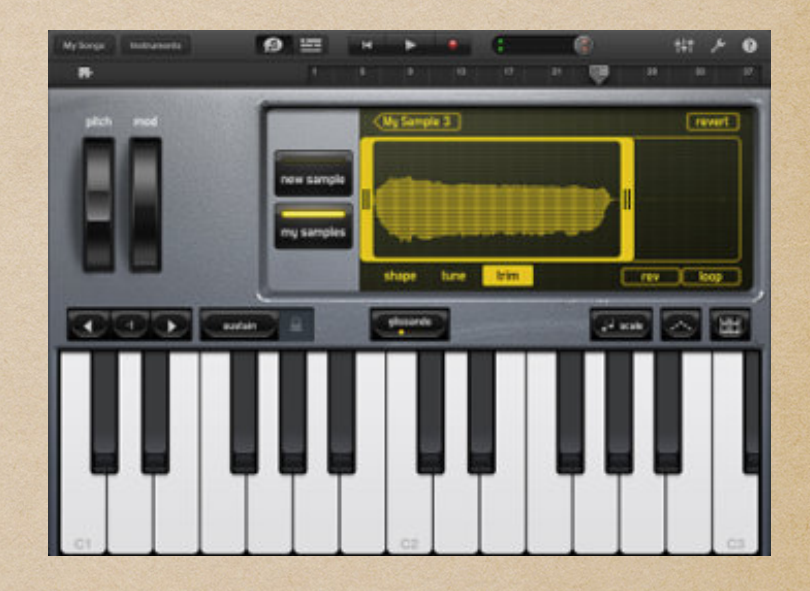

#### GarageBand Controls and Menus

Settings (Key Signature, Time Signature, Tempo)

Copy and Paste

Track Properties (mute, solo, pan, echo, reverb, effects)

### Editing a track

Splitting , joining, looping tracks

MIDI Editing

Quantize, Rhythms, Pitches, Octaves, Articulations, Velocity

### GarageBand Guitar Tracks

### Amplifiers Effects Boxes

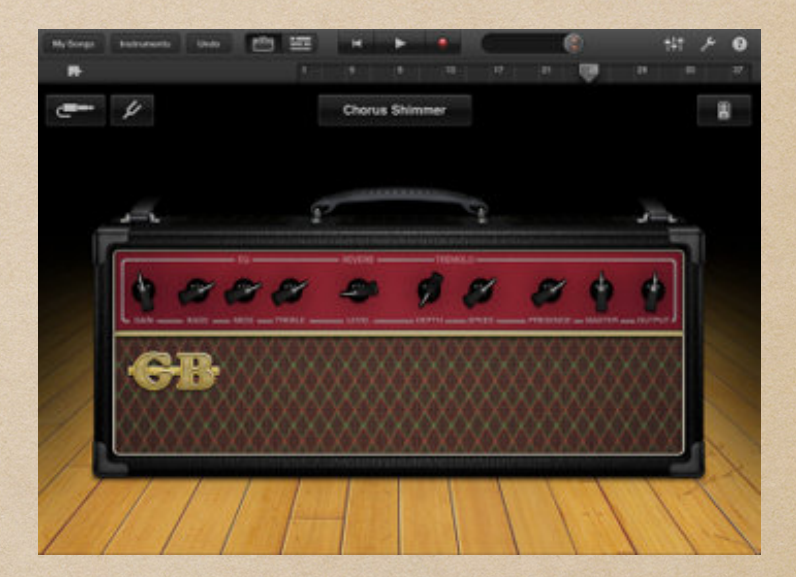

# Transferring Files

#### iTunes File Sharing

#### Jam Sessions

Setting Up

Joining

Collecting data

#### External Devices

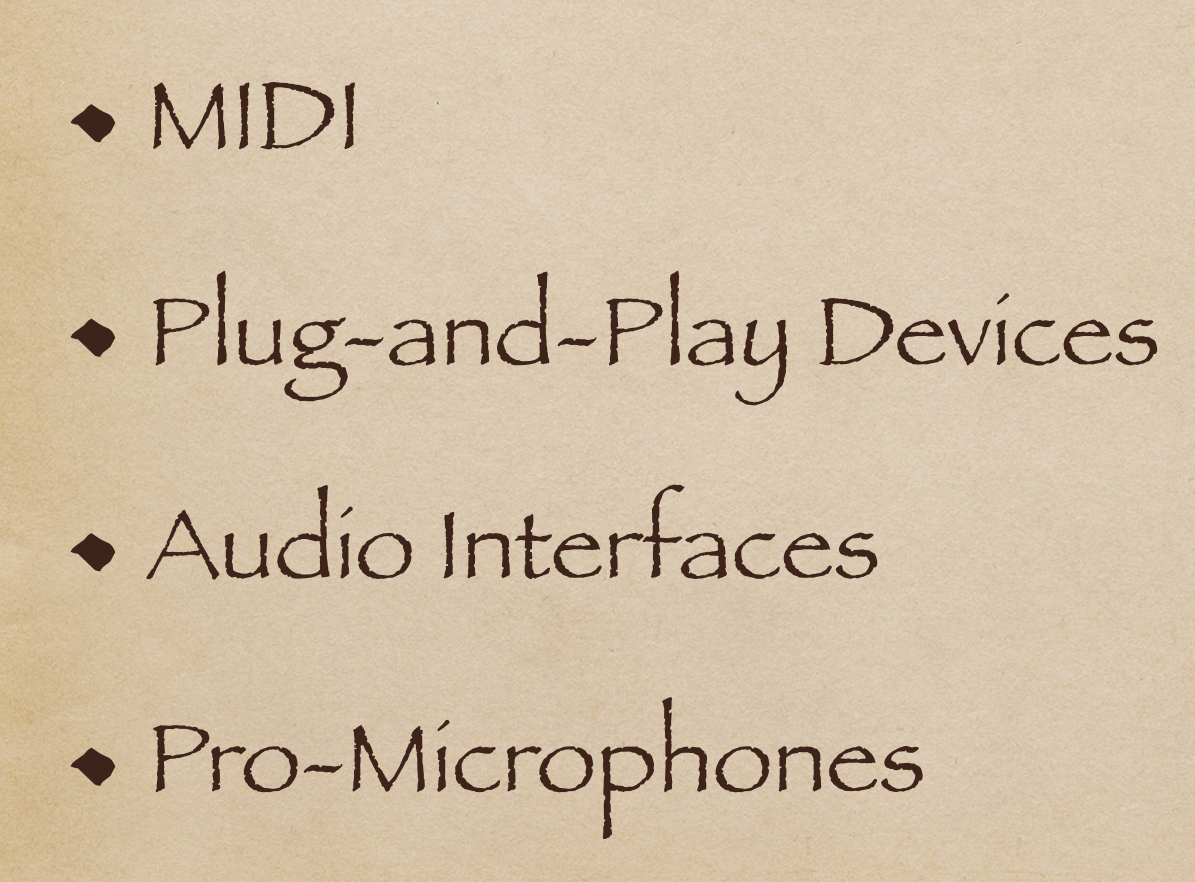

### Teacher Concerns

Projection (wired, wireless) Audio (wired, wireless)

Syncing

Installing Apps

Printing, Screen Capture, Creating PDF files

#### Inter-Application Communication

The purpose is to record from apps which create instruments not available in GarageBand internally through the iPad's hardware structure.

### Audio Bus

#### An alternative to Inter-Application Communication

#### Automations

Are generally missing in iPad versions of GarageBand.

Work Arounds

Dynamics (split audio into different tracks) Perform Automations while recording (on the instruments)

# Other iPad Apps

- Notation
	- Readers: Scorch, Song Book
	- Editors: Notion
- Production
	- Cubasis, Auria
- Video (iMovie)
- Productivity Software (Pages, Numbers, Keynote; Word, Excel, PowerPoint)
- Instructional Apps

### Accounts You May Need

- iCloud
- YouTube
- SoundCloud
- DropBox
- Google Drive
- Box
- Amazon

#### Additional Teaching Activities Technical Skills

- Import a MIDI track.
- Import a digital audio track.
- Add effects to an existing track (reverb, compression, echo, and so on).
- Quantize rhythms.
- Send audio and/or video output to AirPlay speakers and/or Apple TV.
- Export GarageBand song to: Email, iTunes, AirDrop, Facebook, YouTube, SoundCloud, GarageBand for Mac, Logic, Ringtones, iCloud
- Use GarageBand with Audiobus (See chapter fifteen) and other music apps.
- Merge tracks.

#### Additional Teaching Activities Technical Skills

#### 1. Edit regions.

- 1. Edit MIDI (regions, notes, and so on).
- 2. Cut, copy, paste, duplicate, split, and delete MIDI and digital audio.
- 3. Trim a region.
- 4. Loop a region.
- 5. Join regions.
- 6. Snap to grid (on/off).
- 7. Manage regions (A, B, length).

#### Additional Teaching Activities Technical Skills

- Manage master effects (echo, reverb).
- Turn the metronome on/off.
- Turn count-in on/off.
- Set the project tempo, key, and time signature.
- Create a fade-out.
- Play music in the background.
- Expand the mixer.
- Monitor and manage levels, mute, solo, and pan tracks.
- Save songs, open songs, and manage songs.
- Enter note and play instruments using MIDI input.
- Record audio using external hardware for input.
- Layer (merge) recording of tracks.

# Bibliography

#### http://www.alfred.com/LearningGarageBand

#### LEARNING MUSIC WITH GarageBand av iPad

Sign up to access downloads and receive updates for Learning Music with GarageBand on the iPad.

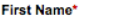

Floyd

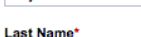

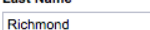

**Email\*** 

frichmond@aol.com

Zip Code' 19475

I would like to receive offers and updates from Alfred Music.

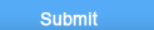

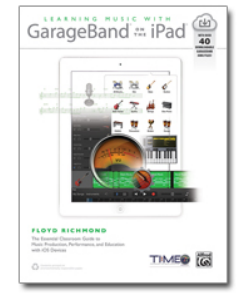

This essential guide to GarageBand on iPad and iOS devices is your foundation for learning music production in the classroom. Written by Dr. Floyd Richmond, noted iPad music expert and the president of TI:ME (Technology Institute for Music Educators), Learning Music with GarageBand on the iPad provides instant insight and wisdom through Dr. Richmond's many years of experience. Includes over 40 GarageBand song files.

#### GarageBand for the iPad, A Superstar for the Music Classroom

Floyd Richmond University of Valley Forge frichmond@valleyforge.edu

New York State School Music Association (NYSSMA) TI:ME Northeast Regional Conference Rochester, NY Thursday, December 1, 2016 floydrichmond.com/nyssma2016/